# NEWSLETTER OF THE LONG ISLAND MACINTOSH USERS GROUP

LIMac was established in 1984, when the Mac was introduced. Annual dues for membership are \$36. (The first meeting is free.) For information. contact any of the following:

#### Membership

**Donald Hennessy** (516) 541-3186 aboutlimac@aol.com

#### **Technical Advice**

**Bradley Dichter** (631) 348-4772 bdichter@optonline.net

#### **Program** Coordinato

Rick Matteson rgmlimac @optonline.net

#### **Photoshop SIG**

Brian Revere (516) 997-5370 **MacBasic SIG** 

Geoff Broadhurst gahoof@optonline.net

#### **Multimedia SIG**

Al Zygier azygier@nyc.rr.com

#### **Produced using:**

Tex-Edit Plus, TextSpresso, Adobe's InDesign Photoshop, Illustrator, and Acrobat. Fonts are ITC's Franklin Gothic Compressed and Galliard Pro.

### **December's Meeting**

At the December presentation, our own Al Zygier once again treated us to a video presentation. This was a video history of LIMac from origin. Al did a fantastic job of piecing together footage of various clips he had taken over the last two years. It included

interviews with the founders, and the LIMac board. Also included were shots of some of the early members, and how they influenced the development of LIMac. Al also had interviewed people who described how they found LIMac. (All of the people said they were so impressed that they joined immediately). One of the items people found very interesting was the comparison of the original FORUM, and the present day FORUM. The services that LIMac provides for its members were emphasized many times in the video. It should be pointed out that this group has developed a camaraderie of members helping other members.

The video noted that several of our members and board members have given tremendous amounts of their time to help the group, and individuals in the group. These included: Bill Medlow our President and all past Presidents: Bradley Dichter our Technical Advisor; Mo Lebowitz, the FORUM Editor/ Designer; Donald Hennessy who has been Vice-President (and now Treasurer); Max Rechtman our long-time-past Treasurer and User Group Ambassador; and many others.

You really had to be there to appreciate this great video production. Many thanks to Al Zygier for giving so much of his time and talent.

-Scott Randell

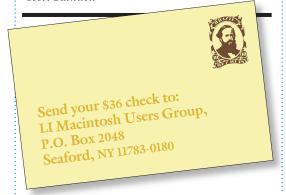

### January's Meeting

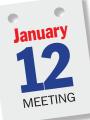

If it's January, this must be Macworld. This month, newly elected Vice President, George Canellis and longtime Program Coordinator. Rick Matteson are headed to San Francisco for Apple's annual five-day Macintosh love-fest,

Macworld Conference and Expo. While attempting to take in all that's new and exciting in the world of Macintosh hardware and software, they will also be attending some user group-specific conferences aimed at providing MUG leaders with helpful information for running their groups in the 21st Century.

"We will try to send daily, recorded, on-thespot reports of the most newsworthy show highlights in the hardware, software and service areas back to LIMac," Rick said, "provided the computer and electronic gods will tolerate us." He went on to say that, if all goes according to plan, "Bradley will be able to post these reports on our Website and will conduct a 'wrap-up' presentation at the regular Friday general meeting on January 12th."

George added, "All these great plans hinge on whether or not we are still awake at the end of the day. Spending six to nine hours on the show floor and at various conference sessions (January's Meeting continues on Page 3)

#### **General meeting time schedule:**

Meetings are held at The New York Institute of Technology, Building 300 (Anna Rubin Hall), Old Westbury, Long Island.

Meetings start promptly at 7:00 p.m.

Bradley Q&A 7:00-7:30 p.m.

Beginner's Q&A 7:00-7:30 p.m.

Featured presentation 7:30-8:20 p.m. followed by announcements and raffle drawings.

SIG (Special Interest Group)

meetings 8:30-10:00 p.m. Photoshop SIG: (TBD)

Multimedia SIG: Fun who

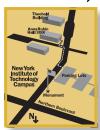

MacBasics SIG: Taking an introductory look at the iLife package, consisting of GarageBand, iDVD, iMovie HD, iPhoto, and iWeb. What can we use them for? What sort of fun can be found in this versatile package?

In bad weather, call (516) 686-7789. ▶ The next LIMac board meeting will be at the Plainedge Library, (516) 735-4133, on Wednesday, January 17th, at 8 p.m.

P.O. Box 2048 Seaford, NY 11783-0180

#### President

Bill Medlow archbill@optonline.com

#### Vice President

**Donald Hennessy** aboutlimac@aol.com

#### **Treasurer**

Max Rechtman maxlimac@gmail.com

#### Secretary

Bernie Flicker twoflick@optonline.net

#### The LIMac FORUM: **Editors/Graphics**

Mo Lebowitz Loretta Lebowitz moleh@aol.com moleb@optonline.net

#### **Board of Directors:**

Rick Matteson (Program Coordinator) Albert Zygier Geoff Broadhust George Canellis Al Choy **Donald Hennessy Bradley Dichter** (Technical Director) Scott Randell Bernie Flicker Bill Medlow Harold Silvers

Brian Revere Richard Hickerson

The Forum is published monthly by LIMac, All contents, except where ©2007 by LIMac. Opinions expressed are the views of the authors and do not necessarily reflect those of LIMac. Contents may be reprinted for non-com mercial use, with due acknowledgment to LIMac. The LIMac FORUM is an independent publication and has not been author ized, sponsored or otherwise approved by Apple Computer, Inc.

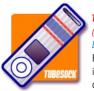

TubeSock 1.0.1
(A Review)
By Christopher Breen
Ever been frustrated
in your inability to
download the cool Flash-

based videos you find on YouTube? And wouldn't it be nice to watch them on the go? *TubeSock* (\$15, *stinkbot.com*) may be just the thing for you. After launching *TubeSock*, you copy and paste

the URL of any YouTube video (or just the 11-digit sequence of numbers and letters after the term watch ?V= in the URL) into the app's navigation field and then click on the *Preview* button to verify that it's the right video. An even easier way to add a video to *TubeSock* is by choosing the *Integrate With Safari* command on the *TubeSock* menu – doing so brings up a browser window with a button you can drag into your *Bookmarks* bar (it works with Apple's *Safari* and Mozilla *FireFox*).

Then, when you see a video you want to convert, click on the *Show In TubeSock* bookmark to send the YRL directly to *TubeSock*.

Once you've chosen a video, click on the output settings (H.264 for iPod; MP4 for PSP; and so on) and then select the destination for the video (your *iTunes* library, your *Movies* folder or another directory of your choosing.) Click on the *Save* button and *TubeSock* will download the *Flash* file and convert it to your chosen format.

If you're not blessed with an iPod that plays video, TubeSock's MP3 option will download the video and save just its audio track. Download any of the thousands of music videos found on YouTube and you'll understand the power and the glory of this feature.

Thanks to *TubeSock*, I've now got a folder full of very cool video clips – appearances by the Rolling Stones and Howlin' Wolf on Shindig, George

(TubeSock continues on Page 3)

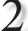

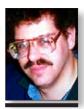

Bradley Dichter bdichter@optonline.net

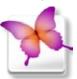

TIPS!

# Understanding the hierarchy of object transparency Adobe InDesign CS2:

If you select an image with the Direct Selection tool, you can lower the Opacity and change the Blending Mode of just that image without changing the Transparency of the frame itself. So if the frame has any Fill or a Stroke, they will still be 100% Opaque. But if you select a frame with the Selection tool and apply Transparency, the frame and everything contained in it will also be Transparent. Don't believe me?

Select a frame with a Fill and Stroke and lower its Opacity in the Transparency palette (Window>Transparency). Now, using your Direct Selection tool, select an image from another frame that has no Transparency applied. Copy the

### **Bradley's Tech Session**

My daughter in college has a 15"
PowerBook, about a year and a half old and we bought a replacement battery online. It works fine, but for the longevity of the battery, is it better to leave it plugged in or let it run down?

Some 15"PowerBook G4 batteries were faulty, so check out: <a href="https://support.apple.com/ibook">https://support.apple.com/ibook</a>\_ powerbook/batteryexchange/Then see: http:// docs.info.apple.com/article.html?artnum=303035 which relates to a firmware update of the PowerBook for better battery life. Also read: www.apple.com/batteries/notebooks.html. Basically, it says to not leave it plugged in all the time and give the battery a little exercise by discharging it fully once a month. Personally, I don't agree with the 'once a month' part, once or twice a year (depending on usage) should be OK. Read: http://docs.info.apple.com/article. html?artnum=86284 about calibrating the battery for best performance. The battery Widget is handy for keeping a basic look at your battery's life. For a good \$15 shareware utility, check out MiniBatteryLogger at: www.emeraldion.it/software/macosx/minibatterylogger/. For the rest of you with similar 15"PowerBook G4 Aluminum, I suggest the 16% extra-strength models from Newer Technology. Not only do they last longer between charges, they can be recharged more times. See: www.newertech. com/products/pbg4\_batt\_al15.php.

▶ I picked up the Adobe Creative Suite about two years ago. It was the education version, which can't be upgraded. I'm now considering buying a Intel Core 2 Duo-based MacBook. I'm hesitate to buy the new Creative Suite 2 if it doesn't work on the new laptop.

It does work, just not optimally. The next version, *Creative Suite 3*, expected around April 2007, would be Universal Binary and should run twice as fast as the now current *CS2*, not to mention having assorted feature advantages one might expect of a next generation product. Not only all that, but Intel is expected to introduce new processors every four months, so there could be an updated MacBook by April, as well. Who knows what other hardware tweaks Apple might have in store for the next generation as well. There is even speculation that Apple may introduce an ultra-portable and

### President's Message

The best message I can give you is: It is all anticipation – like waiting for Christmas, Chanuka, your next vacation, or birthday.

Macworld SF is just around the corner and we will be bringing it to you at our January meeting.

Hope you and your family had a great holiday. Happy New Year! ▶

#### LIMac election results for 2007:

Bill Medlow President
George Canellis Vice President
(and User Group Ambassador)
Donald Hennessy Treasurer
(and Membership Chairman)
Bernie Flicker Secretary
Appointed Board members:
Bradley Dichter Technical Advisor
Rick Matteson Program Coordinator
The remaining board members at large are:
Geoff Broadhurst, Al Choy, Scott Randell, Harold
Silvers, Al Zygier, Richard Hickerson

thin MacBook/MacBook Pro with a 12" wide-screen display. On top of that, Apple should have *Mac OS 10.5*, AKA *Leopard* available around the same time, so if you can wait for *Leopard* and *Adobe CS3*, then that would be an ideal time to make the purchase. Just in time for final exams in May. I heard there may be a public beta available by the time you read this. Hopefully, Adobe will still offer an educators' discounted version when *CS3* ships.

I recently received an e-mail with an attachment that I couldn't open. The filename extension was .sit

Your e-mail software couldn't open it directly, but there is a good chance some other program you have can. If you just save the attachment, to say, the *Desktop*, and then open it with *StuffIt Expander*, then you should be able to open the contents of the archive. Modern Macs don't have the free *StuffIt Expander*, but machines upgraded from older *Mac OS* versions, should still have some version of *StuffIt Expander* hanging around, perhaps in their *Utilities* folder. In any case, if you have no version or a old version, you can download and install a free copy of the expander. See: www. stuffit.com/mac/expander/download.html. (Oca Continues on Page 3.)

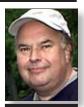

Bill Medlow
President
ArchBill@optonline.net

image (Edit>Copy) and select your Transparent frame with the Selection tool and paste the opaque image into it (Edit>Paste Into).

The image takes on the *Transparency* of the frame into which it has been pasted.

-Jeff Witchel

# Making a ghosted panel for text in Adobe InDesign CS2:

If you want to make a ghosted panel for text by lowering the Opacity of a Text Frame in the Transparency palette (Window>Transparency), everything in the frame, including the type, will be Transparent.

Type all your text in a separate Frame. Center your Type Frame to the ghosted panel by using Horizontal and Vertical Center Alignment in the Align palette (Window>Align) Then Group the two objects (Object>Group) so both are working as a single unit when moved with the Selection tool. -Jeff Witchel

#### (TubeSock continues from Page 2)

Harrison's induction into the Rock and Roll Hall of Fame with Prince completely tearing it up on the final solo of "While MyGuitar Gently Weeps," and Willie Mays's public service announcement about the dangers of blasting caps (you had to be there).

TubeSock isn't the only way to get videos out of YouTube and into a more Mac- and iPod-friendly format, but it's currently the best method. A

promising free alternative, *PodTube*, still needs a lot of work, and other methods involve downloading YouTube videos via *Safari's Activity* window or *Terminal*, and then converting those videos – real hassle. If you want offline access to YouTube videos, \$15 is a small price to pay for *TubeSock's* convenience.

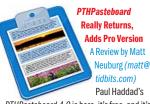

PTHPasteboard 4.0 is here, it's free, and it's better than ever. PTHPasteboard is a simple but powerful automatic multiple pasteboard:

basically, every time you choose *Copy* or *Cut* in any application, *PTHPasteboard* remembers the clipboard contents, so that you can later paste that item even though you have subsequently tromped on the system clipboard with another *Copy* or *Cut*. With *PTHPasteboard*, it becomes trivially easy to collect multiple items from one place or many places and paste them separately elsewhere; unless you've experienced it, you may (*PTHPasteboard* continues on *Page 4*)

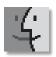

### TIP!

#### **Keep it Runnin**

Many people don't think of the Finder as an application, but it is. You will see it in the Dock, just like all other applications, and if you open up the Force Quit Applications" window by pressing Command-Option-Escape, you will see it listed with all of the other applications that are currently running. This is important to remember in case the Finder stops responding.

If you select the non-responsive Finder in the Force Quit Applications window, the Force Quit button at the bottom will change to Relaunch. Once clicked, the system will attempt to quit the Finder and relaunch it. This will often clear up any difficulties.

If you continue to run into seemingly random problems with your system open up the *Utilities* folder inside the *Applications* folder, and launch *Disk Utility*. Select your boot drive, and click *Repair Disk Permissions* under the *First Aid* section.

### More of Bradley's Tech Session

The full \$80 StuffIt Deluxe 11.0.1 (by the way, Allume, formerly Aladdin Systems, is now a division of Smith Micro Software, perhaps better known for QuickLink and FAXstf, from STF Technologies) is not required. Mac OS 10.4 is required for this release, which is Universal Binary. Users of Mac OS 10.3.x can use StuffIt Expander 10.0.2. Besides e-mail attachments, you will find plenty of software downloads in .sit format, despite Apple now embracing the more standard .zip archive format. The Finder can create and extract files from .zip files. One last thing – you may also find .sitx files as well, also a StuffIt format.

AppleWorks' word processor locks up if I don't save often when I'm working on a document with a lot of photos. I'm using the latest version 6.2.9. Is my copy corrupted? It seems OK if I save after putting in a few at time.

It is more likely that it is merely overtaxed by too many images. It is not a page layout program that assembles its pages by maintaining links to the external image files, but it attempts to embed the images within the document. Memory management becomes a problem with more than a few small images. Keep in mind the total, in megabytes, of all the images you are adding to this document. If you are putting together a composition such as this, take a close look at the size and resolution of the images you are inserting. Perhaps you need to resize and resample a copy for use in this document. If the images are coming from iPhoto, you can export them and save them at a smaller size, better suited to the dimensions used in your document. A six megapixel camera generates fairly large files, totally wasting space when dropped into and scaled down to a 2.5"-wide column like you see in the FORUM. If you are getting too fancy for *AppleWorks*, then you may want to consider using another program better suited for the image laden. Of course Adobe InDesign CS 2 comes to mind, but you can consider something cheaper like Apple's Pages 2, part of the iWork '06 bundle. At \$79 for the bundle with *Keynote 3*, it's really quite easy to work with and it opens AppleWorks

files. It has built-in *iLife Media Browser*. Check it out at: <a href="https://www.apple.com/iwork/pages">www.apple.com/iwork/pages</a>. Think of it as "InDesign Lite," particularly when you think of InDesign CS2's list price of \$699. Until you buy something else, have you been trimming the contents of your ~/Documents/AppleWorks User Data/Starting Points/Recent Items folder. It gets really full of aliases to files you have been working on. Which reminds me, do you have the Auto-Save feature turned on in the Files section of AppleWorks Preferences? It might help.

▶ I hear that now there is a program to extract recorded shows off your series 2 or 3 TiVo and saves it as a *MPEG* format file. What do I need to take that and make a DVD that will play in a regular-set-top DVD player?

The program in question is *TiVoDecode Manager*. All you need is *Roxio Toast Titanium*. I'm running version 7.1.2, but it should work with older releases. Set it for *Video* mode and *DVD-Video* format and *Auto-play* on insert and drag the MPEG-2 format .mpg file into the *Toast* window. Depending on the length of the video, you may need a dual-layer burner. Otherwise you'll have to use *Custom* encoding and set the average and maximum bit rates way down in order to fit the movie on a single layer DVD. For a 3 hour and one minute movie I used as a test, I had to use 2.5 and max 3.0 Mbps before (*O&A continues on Page 7*)

(January's Meeting continues from Page 1) then sampling Macworld's and San Francisco's nightlife tends to wear a person out."

All we can say is, keep checking LIMac's Website for updates and come to the January general meeting for the scheduled wrap-up. –*Rick Matteson* 

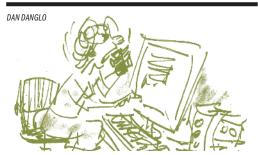

THAT'S IT CHARLIE...YOU'RE OFF MY BOOKMARKS!

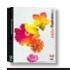

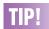

# Fade to nothing in Adobe Illustrator

Create a gradient in the *Gradient* palette using the color you need plus white. With the *Gradient* tool (G), fill the object with the gradient, and then create an opacity mask to gradually change the object to transparent.

To do this, create a rectangle with the Rectangle tool (M) that's slightly bigger than your object and position the recangle over the object. Fill the rectangle with a black-to-white gradient, positioning the black over the area of the original object where its gradient is white.

Select both objects with the Selection tool (V), and from the Transparency palette (Wndow>Transparency). Use the flyout menu to choose Make Opacity Mask. If you need to adjust the effect, click on the mask thumbnail in the Transparency palette, and then adjust the position of the rectangle and/or the gradient. -Layers Magazine

(PTHPasteboard continues from Page 3)

not realize how much easier your entire workflow becomes when suddenly there is no need to plan or hesitate before copying, because all your recently copied items are available to you, everywhere, all the time.

PTHPasteboard 4.0 is a significant rewrite. Options are now managed through a System Preferences pane. The saved clipboard items (referred to as "buffers") are accessed through a window. This window can be constantly present, or it can be manually summoned and hidden, or - this is what I use - it can appear temporarily, sliding into the screen from the side or bottom when you hover the mouse over that region (like the Dock's hiding behavior). Frequently used material can be stored in additional windows (rather like the old Scrapbook). Windows are searchable. You can learn what application a buffer was copied from, and when. Hot keys can

be defined to show or hide particular windows or paste particular buffers; I find the simplest approach is to summon the window through a hot key and then type a buffer's number to paste it. (So, for example, to paste buffer 2 from the main PTHPasteboard window, I first press Shift-Option-Command-V, which shows the window; I then type "2", which pastes that buffer and hides the window.)

If you want even more power, or simply want to

assuage your guilt over getting so much for free, you can pay \$20 to upgrade to PTHPasteboard Pro. This adds syncing, whereby the contents of clipboard windows can be shared between machines across the local network. It also adds filtering, letting text pass through various predefined transformations as it is pasted.

(Personally, I'd prefer a feature that lets me write my own transformations in some

(PTHPasteboard continues on Page 5)

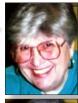

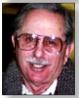

**Sheldon Gross** shel9@verizon.net

**Note:** Sore Eyes site referrals are for your information only. Neither the Grosses nor LIMac endorse any of the sites or their products.

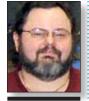

gwc11713@optonline.

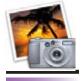

# A good tip if ever

you lose your digital

Maybe you will have a better chance of it being returned to you.

Simply make a large-type word document on your computer that inludes the

### **Sore Eves**

Happy New Year! Hope it's a good one for all. We finally found the problems (and solved

them) relating to an Intel Mac. Up to this point (about four months), we have not really experienced problems; but of course we hadn't been looking too hard.

It started when our scanner, a four-year-old Epson, started to give us trouble.

It was a nice flatbed connected by a USB cable, but some things did not work. The various software programs for OmniPage and other items were not functioning. Obviously I needed to contact various software developers for updates. The scanner itself seemed to work. However we needed a new scanner upstate, so it seemed time to get a new one. We bought a new Canon with capabilities for scanning slides, film, etc. - even though in the last six years I haven't used that capability once. However, I always think I might need it. The new CanoScan was lovely and simple but it didn't work. After numerous hours on the telephone with both Apple and Canon, I made a remarkable discovery: this scanner worked beautifully with the Power PC laptop and so, clearly, I needed update software from Canon. (This actually means ArcSoft, OmniPage, and

others too numerous to mention.) At this point I found another advantage to Apple. The application from Apple, *Image Capture*, let me scan documents with the new scanner, even though I couldn't do so with the scanner software.

I started to fool around with PhotoShop *Elements.* It too, did not work. I was still using Version 3 and Adobe said with OS 10.4.8, I needed to upgrade. But of course, Version 4 didn't work either. Obviously, the Rosetta program included with the Apple software update was not performing as promised. Apple indicated that I should reinstall the Operating System. Struggling with this took forever. My original Apple disks died during the reinstall. What's more I couldn't get Disk 2 out of the

At any rate, we marched down to the Apple Store. In New York City, the Apple Store is open 24/7 and we were able to get an appointment within the hour. The wonderful genius at the Genius Bar reinstalled OSX 10.4.8 and we returned home. Then we had to reinstall the updates for the Apple Software, and of course the *PhotoShop* and scanner software, but at this point, everything works. We're glad we use Apple!!!!

# **User Group News**

LIMac is a proud member of the Peachpit User Group Partner Program and as such all LIMac members are entitled to a 30% discount off the list price of any of Peachpit's books. When ordering at their Website (www.peachpit.com) at checkout, right before you enter your credit card number, you must enter the user group coupon code (case-sensitive). This coupon code is an exclusive offer that may not be used in conjunction with any other coupon codes. Through the generosity of Peachpit, LIMac will also be receiving free books as raffle prizes. Look for them on the prize table when you're purchasing your raffle tickets at the monthly meeting.

The following vendor offers require a topsecret user group offer code. If you are interested in any of the following products, please send an e-mail to me at *gwc11713@optonline.net*. MacAddict magazine Starting with the

February 2007 issue, MacAddict will become Mac Life, the new Mac magazine that changes all the rules. This publication recognizes Apple's dynamic role in work, play and life, and will appeal to core Apple users. Features include in-depth how-tos, stunning design and exclusive information; Mac|Life is the ultimate magazine about all things Apple. This offer is for a one-time Apple User Group member charter subscription rate of \$14.95 for 12 issues, a savings of 40% off the basic subscription price. This offer is valid through February 28, 2007. (www.macaddict.com)

Other World Computing offers 5% off any award-winning, space-saving mini Stack storage/port expansion solution from NewerTech and 10% off any NewerTech NuPower high capacity Powerbook and iBook replacement battery. MiniStack prices start at (User Group News continues on Page 6)

following: IF FOUND, PLEASE **RETURN THIS** CAMERATO: (insert name/ address/tel./fax/email). THANK YOU!

Print it out as large as possible on an 8-1/2"x11" sheet and then photograph it with your digital camera as the first image on your memory card(s), and do not delete them! This way, if you and your camera ever get separated, hopefully whoever finds it will see the image and be kind enough to return it to you!

You could also hand print the wording on plain paper, blackboard. living room wall or whatever to accomplish the same thing.

For example, my format is as follows: IF FOUND, PLEASE RETURN TO: FRED R. FERTIK 25 FAIRWAY DRIVE OLD BETHPAGE, NY 11804(516)694-2271 FAX: (516) 694-8986 FRFFRTIK@ FERTIK.NET. THANK

An added advantage of the tip is that if someone only loses their memory card (and not the camera), there's a good chance the memory card (if found) will be returned. (Needless to say, please use your own information or I'll be receiving digital cameras up the ying yang!) -Fred Fertik

well-known scripting language.)

Try PTHPasteboard, for its clarity, its power, and its wonderful "set it and forget it" ease of use, not to mention its (lack of) price. PTHPasteboard 4.0 is a universal binary, and requires Mac OS X 10.4 Tiger. It's free; the Pro version costs \$20 with a free 30-day trial period. (http://download.pth.com/PTHPasteboard/ PTHPasteboard.prefPane.dmg).

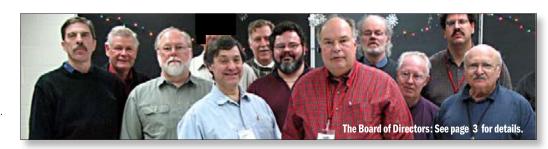

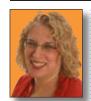

Hene Strizver Ilene@thetypestudio.com Ilene Strizver, founder of The Type Studio, is a typographic consultant, designer, writer and specializing in all aspects of typographic communication, from the aesthetic to the technical. Hene conducts Gourmet Typography Training internationally. For more information, visit www. thetypestudio.com.

### The Anatomy of a Character

How do you tell one typeface from another? If you're trying to distinguish Helvetica from Times Roman, the difference is obvious. In other cases, however especially between text designs having similar characteristics - the differences can be subtle and difficult for the less experienced eye to see.

One important step in training your eye to notice the details that set one design apart from another is to examine the anatomy of the characters that make up our alphabet.

As in any profession, type designers have a specialized vocabulary to talk about the different parts of letters. You need not commit the entire list to memory, but familiarizing yourself with this terminology will make it easier to communicate about typefaces and their characteristics. It will also help

educate your eye to recognize the underlying structure of various designs and the differences among them.

- Arm/leg An upper or lower (horizontal or diagonal) stroke that is attached on one end and free on the other.
- Ascender The part of a lowercase character (b, d, f, h, k, lt) that extends above the x-height.
- **Bar** The horizontal stroke in characters such as A, H, R, e, and f.
- ▶ Bowl A curved stroke which creates an enclosed space within a character (the space is then called a counter).
- Cap Height The height of capital letters from the baseline to the top of caps, most accurately measured on a character with a flat bottom.
- Counter The partially or fully enclosed space within a character.
- **Descender** The part of a character (g, j, p, q, y)that descends below the baseline.
- ▶ Ear The small stroke that projects from the top of the lowercase g.
- Link The stroke connecting the bowl and loop of a two story lowercase g.
- Loop The lower portion of the lowercase g.

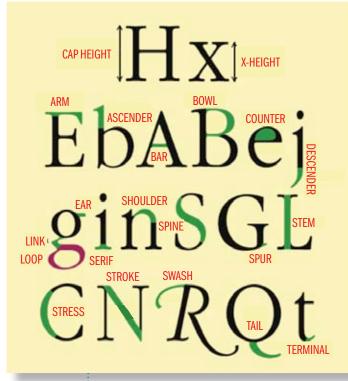

- Serif The projections extending off the main strokes of the characters of serif typefaces. Serifs come in two styles: bracketed and unbracketed. Brackets are the supportive curves which connect the serif to the stroke. Unbracketed serifs are attached sharply, and usually at 90° angles.
- Shoulder The curved stroke of the h, m, n.
- ▶ **Spine** The main curved stroke of the S.
- Spur A small projection off a main stroke found on many capital Gs.
- ▶ Stem A straight vertical stroke (or the main straight diagonal stroke in a letter which has no verticals).
- ▶ **Stress** The direction of thickening in a curved stroke.
- **Stroke** A straight or curved line.
- Swash A fancy flourish replacing a terminal
- ▶ Tail The descender of a Q or short diagonal stroke of an R.
- ▶ Terminal The end of a stroke not terminated with a serif.
- **x-height** The height of lowercase letters, specifically the lowercase x, not including ascenders and descenders.

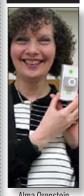

#### LIMac's Privacy Policy:

**General Information Collection:** LIMac acquires mailing and e-mail addresses from our members and no other outside sources in order to communicate with our membership. We use this information to send out the LIMac FORUM and to send occasional notices. **Disclosure to Third** Parties We do not disclose mailing addresses, e-mail addresses or any other confidential information to third parties.

**Questions** If you have any questions concerning LIMac's Privacy Policy, please e-mail them to aboutlimac@aol.com.

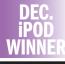

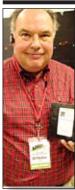

Bill Medlow

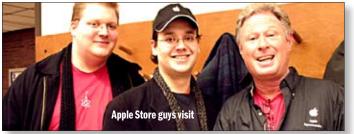

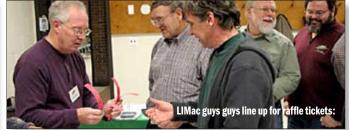

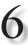

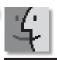

## TIP!

### Too Many Apps:

A reader is concerned about his Mac's performance. He writes: "Do too many apps slow down a Mac? System Profiler lists 375 on my G5 iMac. I could remove tons of them with AppZapper, but would that quicken my system?"

I can answer that question with a definite maybe. I waffle and weave because the absence of an application may help performance depending on what the application is doing in both its work and off-hours.

For example, if the application runs some background job that's placing demands on your Mac's processor. the existence of the application could slow down performance. Luse Ambrosia Software's terrific screen capture tool, SnapzPro X 2. A gander at Activity Monitor tells me that even though I'm not doing anything with it, it's taking up about 0.50 percent of my CPU's attention. I'm not suggesting that Snapz is doing any harm with such pitiful demands, I point to it only to illustrate what background processes can do.

### More of Mac User Groups News

\$74.95 and NuPower Replacement PowerBook and iBook Batteries start at \$99.95. Valid through March 31, 2007. (www.macsales.com). Softpress & Have Host 25% off Freeway 4 and Hosting. Softpress and Have Host have combined their efforts to offer great discounts for Apple user groups to get *Freeway 4*, the awardwinning Web design application and first-class Mac-friendly Web Hosting. Design your site visually, let *Freeway 4* write standards-compliant code and upload automatically to your Web space. Members pay only \$210 (US) for Freeway 4 Pro, \$75 (US) for 4 Express, and get a 25% discount off all full-priced hosting contracts from Have Host. To purchase, get the relevant codes from your User Group Leader and enjoy one or both offers; it's up to you. This worldwide offer is valid through March 31, 2007. Freeway software (www.softpress.com). Have Host services (www. havehost.ca)

No Starch Press 40% off all No Starch Press Books. Check out the new paperback version of the bestselling Cult of Mac, a celebration of all things Mac. Also available: the hardcover edition of The Cult of Mac, Apple Confidential 2.0, The Cult of iPod, Just Say No to Microsoft, Steal This Computer Book 4.0 and many more! User Group members can visit the Website and view the complete online catalog, then use the voucher code to receive a special 40% discount on all No Starch Press books. Voucher code

View the No Starch Online Catalog (www.nostarch.com). This worldwide offer is valid through March 31, 2007.

Migilia 25% off Miglia TV Products. Miglia Technology offers innovative audio, video and communications products. If you are interested in watching, recording, pausing or rewinding live TV on your Mac, then Miglia's TVMicro, TVMini HD and TVMax are for you! If you'd like to leverage the power of Internet telephony and make free worldwide phone calls, the Dialog products may interest you. For those into audio, check out the HarmonyAudio, Microsound and Diva products! Migilia offers User Group members the following specials, each at 25% of regular prices: TVMini HD – regularly \$199 (US), user group price \$149

(US). TVMicro regularly \$99 (US), user group price \$74 (US) TVMax: regularly \$249 (US), user group price \$187 (US) HarmonyAudio: regularly \$199 (US), user group price \$149 (US) Microsound: regularly \$29 (US), user group price \$19. (US) Dialog: regularly \$79 (US), user group price \$59 (US) Dialog+: regularly \$99 (US), user group price \$74 (US) Diva 2.1: regularly \$99 (US), user group price \$74 (US). Learn more

This North America-only offer is valid through March 31, 2007.

Looking for information on a past offer? Tom Piper, Apple User Group Advisory Board vendor coordinator, publishes a single page with all current offers, expiration dates and codes. Also, be sure to subscribe to Tom's Apple User Group Market Report podcast, a great source for information about Apple user groups, vendor discounts, special events and more.

- Issue nine contains interviews with Leslie Ayers, Stacey Levy and Mike Basseilio of *Mac|Life*.
- Issue ten includes an interview with Lynn Poos, Apple User Group Advisory Board member, talking about the UGU event, *Macworld* and more.

The MUG Store: Redesigned for Even Greater Savings. The Apple MUG Store has been redesigned to offer you even more great deals. If you haven't looked in a while, check out the Apple MUG Store. You'll find great prices, lots of special offers, blowouts on Apple products and more!

Be sure to give *applemugstore.com* a peek every so often. When you buy from the MUG store, the store sets aside one percent of your group members' purchases, which your group can use to buy anything from the store!

(http://www.appl-emugstore.com). This U.S.-only offer is valid through January 31, 2007. For information about vendor offers and more visit: http://homepage.

With that in mind, put Activity Monitor to good use and see which background processes appear at the top of the list when you sort by % CPU. If they're apps you can do without, getting rid of them may help performance.

If an application requires a login item - you have a backup program that requires a scheduling component that monitors your Mac behind the scenes. for example - it can take your Mac longer to boot up. Again, if you don't need the application, getting rid of it (and its accompanying login item) may bring you to the Desktop a little bit more quickly when you first start your Mac

And open applications can suck on the CPII as well. For instance, I have Microsoft Word open while I type this entry in BBEdit. Word's doing absolutely nothing, as far as I can tell, yet Activity Monitor tells me that it's using between 3 and 4% of the CPU. And I've found that if I leave a browser open for days on end, performance can wane as well. Quitting and relaunching the browser helps.

For helpful hints served up multiple times each week, visit the *Mac* 911 Weblog.

-Christopher Breen

Send your \$36 check to: LI Macintosh Users Group, P.O. Box 2048, Seaford, NY 11783-0180

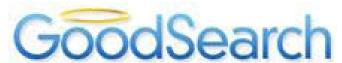

#### Give to LIMac by searching the Internet

There is a new search engine called *Goodsearch.* com that donates 50% of its revenue to charities and schools designated by its users.

I IMac is now a member - and Goodsearch will

donate to us about one cent for every search our members make via *GoodSearch*.

A penny does not sound like a lot, but the site is all about numbers — the more LIMac members use *Goodsearch* for their Internet searches, the

more money we will raise.

For example, if our members use the GoodSearch search engine, and do five Web searches a day, LIMac could raise more than \$1,2001 Think of all the money that could be raised while you and your friends and family are surfing the Web!

Come to the January meeting and find out more about *GoodSearch!* 

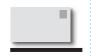

#### LIMac E-mail Address Updates:

Some people have changed servers (so our e-mails bounce back). If you have an e-mail address and have not been getting our reminders, please e-mail aboutlimac@aol.com (Donald Hennessy) and use "LIMac e-mail update" as the subject.

#### (O&A Continued from Page 3)

it would fit. The problem still remains, that your DVD player has to be able to read your disc, so check it's user guide and see if it can play DVD+R DL, or DVD-R or DVD+R discs. Some only like DVD+R, not the usual type of blank Mac users buy. I recently moved up to a Sony DVD changer that likes the DVD+R DL discs as well as the single layer types my previous Sony played. (Can I brag here? It upconverts to HDTV's 1080i and outputs via HDMI to my new 46" Sharp AQUOS LCD TV. It was only \$130)

## ▶ What is the situation with *ATM* and *SuperATM* now with *Mac OS X*?

There isn't any. There were not upgraded for use with OS X, and by "SuperATM" I assume you mean ATM Deluxe. Mac OS X, has from day one, smoothly rendered Postscript fonts on screen at any size, thus killing the need for ATM. ATM Deluxe, which added an excellent font manager was not upgraded for OS X use, but the other commercial font managers were. I prefer using Extensis' Suitcase Fusion 12.1.3, but there is also Insider Software's FontAgent Pro 3.3, both of these are Universal Binary for the modern Intel based Macs. Not so up-todate, but compatible for Mac OS X 10.4 is Alsoft MasterJuggler 3.0.4. A popular and free option is *Linotype FontExplorer X 1.1* which works on PPC and Intel-based Macs. It auto-activates fonts in QuarkXPress 7, Adobe Illustrator and *InDesign CS2.* Not as feature-rich as *Suitcase*, but it is the best free choice that auto activates. Using Apple's provided Font Book allows you to manually activate fonts and sets of fonts, but in my experience, no professional wants to do that. Besides, workgroups need to make sure everybody has the same selection of fonts, and Extensis sells *Suitcase Server*, and the freebie *FontExplorer X* is for one machine only.

▶ I have a file of images (90% are .jpg but there are some .png files) about 34MB in size I tried to e-mail to someone and it reported it was too large, so I broke it into smaller pieces and again it said it couldn't be sent. I'm using Apple's Mail program. Is there a

#### setting I can fix to allow this to go through?

No. And the problem is not really with the program, but the mail server system. Usually they will have a limit of 10MB attachments, including encoding and also the recipient's mailbox would be limited to 10MB size. If you were to try to actually e-mail than burning a CD and mailing it, you can try stuffing and segmenting the file, or making a .zip archive and using something like Split & Concat to break up that still-large file into chunks the system can handle. That size is about a 7MB file, because *Mail* will encode the attachment as binhex to a Mac user or as a mime file to a PC user, which makes it larger. Even if you do that, and the recipient diligently checks his e-mail and removes it from his mail server to keep in inbox empty, so you can fill it up with your first e-mail with large attachment, you have to wait for him to reply that he got the first segment before you can send the next. If you didn't wait for him to reply, his inbox would be full and could not accept the queued second and third segments. If you both had *gmail* accounts, which can only be gotten via an invitation from an existing user, then their mail system allows for 100MB of storage and 100MB e-mail attachments. Another option would be to sign up for a .Mac account. There is a free trial period. You can then upload the big file (doesn't have to be segmented) to the public folder on the *iDisk* and have the other person download it. You can also use a free service like: www.sendspace.com.

In a similar fashion, you can try file sharing on your Mac and grant the other person access to your computer and they can copy it directly off your machine. Now if you have a series of small file size images and it's not a problem to break them up arbitrarily, then you can select somewhat less than 7MB of them and e-mail that batch, wait for the reply and send another 7MB batch until it's all done. You can include text in the body of the e-mail, how these files should be regrouped in folders.